## *Church Member*

## Hello and welcome to your step by step guide to getting started with iKnow Church.

To help you get started and find your way around the programme, we've provided this guide. Designed to work in tandem with our support tutorials and guides, just follow the links beside each area to be taken to the relevant guides.We offer completely free, unlimited help and support. If you get stuck and you can't find what you're looking for on our support site, don't panic.You can get in touch with us and our amazing support team will be happy to help you out.

## **EXPLORE THE DASHBOARD**

- Change the layout of your Dashboard using the Dash Settings.
- Add a Prayer request or a Praise Report.
- Click on 'Me', upload a picture of yourself
- Ensure that your details are correct and change your password to something personal and memorable.
- $\Box$  You can book time that you'll be away from Church (and therefore unavailable to serving on teams and Rotas) by booking Unavailability.

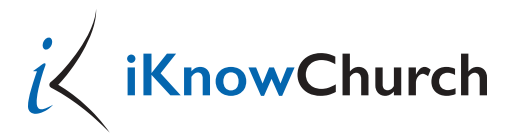